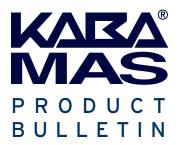

**PRODUCT:** Kaba Mas Products

**APPLICATION:** Product Details for DST Changes

**BULLETIN:** #020 **DATE:** 3/01/07

## KABA MAS PRODUCTS AND 2007 DST CHANGES

Daylight Savings Time will take effect a little earlier than usual this year, but it will be "business as usual" in regard to adjusting your Kaba Mas products to the new time. The normal biannual system procedures for adjusting Kaba Mas products to and from Daylight Savings Time will simply now occur on different dates than in previous years.

This product bulletin certifies that the newly enacted changes to the start and end dates of Daylight Savings Time do not affect the standard DST procedures for Kaba Mas products, except for one item noted in the Gitcon section of this bulletin. There are updates however that you need to apply to your PCs in order to have the proper time adjustment. If the time in your PC is not set correctly, this can carry through to your Kaba Mas lock systems that integrate with software.

## 2007 DST Changes and Windows Operating System

"Starting in 2007, daylight savings time (DST) start and end dates for the United States will transition to comply with the Energy Policy Act of 2005. DST dates in the United States will start three weeks earlier (2:00 A.M. on the second Sunday in March) and will end one week later (2:00 A.M. on the first Sunday in November)."

Microsoft has included the DST changes in Windows Vista, and has released an update<sup>2</sup> (see KB928388) for the following Windows operating systems:

- Windows XP (SP2)
- Windows Server 2003
- Windows Server SP1

Windows 2000 has passed the end of Mainstream Support and will not be receiving an automatic update. However, an update is available under Extended Hotfix Support.

The following Windows operating systems are no longer supported:

- Windows XP SP1
- Windows NT 4

All versions of Windows can be manually updated using the tzedit.exe utility or other methods as documented in Knowledge Base article 914387 (KB914287)<sup>3</sup>.

Microsoft has also published an article entitled "Preparing for daylight savings time changes in 2007" that covers the 2007 DST changes in detail.

# **Product Details for DST Changes**

Summary: The Kaba Mas software products pull time zone and DST information from the Windows operating system; therefore, PCs running Kaba Mas software will need to have the Microsoft update described above to ensure proper time information. The time zone and DST information is also found in the Gitcon RFID transponder cards and must be updated, as documented in the Gitcon section of this product bulletin. Otherwise, standard DST change procedures should be followed as documented in the respective product documentation. Further details are also provided below for each product:

## **AUDITCON 2100**

- Locks: The Auditcon 2100D lock does store time. Adjusting for DST in the 2100D lock is done manually through the "Toggle the Daylight Savings Time Switch" command entered at the lock. The daylight savings time switch setting determines if the time in the lock will be adjusted by one hour to account for the change to/from daylight savings time. If set to ON, the adjustment will be made. If set to OFF, no adjustment occurs.
- Keys: Time is not carried in the Auditcon 2100 user keys.
- **Software:** To ensure proper time behavior, PCs running the Auditcon 2100 Series software must have the Microsoft Windows update for the 2007 DST changes or must be updated manually using the tzedit utility or other methods.

### **AUDITCON 2 SERIES**

- Locks: The Model 52, T52 and 252 locks do not store time so are not affected. The Model 552 lock does store time. Adjusting for DST in the 552 lock is done manually through the "Toggle Daylight Savings Time" command entered at the lock. The command toggles the time by +/- 1 hour.
- Software: To ensure proper time behavior, PCs running the Auditcon 2 Series software must have the Microsoft Windows update for the 2007 DST changes or must be updated manually using the tzedit utility or other methods.

### CENCON/CENTRAN/CENBANK

- Locks: Time is not stored in the lock.
- **Keys:** Time information is stored in the blue FLM (F), yellow Route (R), and teal Bank (B) user keys. If you want (due to audit accuracy) or need (due to time windows) to keep the local time current in the keys when a change in DST occurs, the user keys should be brought back to the PC and updated. The time in the blue F & yellow R keys can be updated in the Cencon software via the "Change User Information" function or "Initialize Clock in F or R Key" function. The time in the teal B keys can be updated in the CenBank software via the "Set Clock in User Key" function. An alternative method for updating any of the user keys (F, R, or B) is the Key Maintenance Utility (KMU) software. Updating the key time will ensure that the lock audit information reflects the correct local time. If you do not update the time in the keys when time changes to Daylight Savings Time, the time in the key will be off by an hour and activity recorded for the key in the key audit and lock audit will reflect the incorrect time during the DST period. An incorrect key time can also cause problems if you have time windows defined. To alleviate this problem, you can have a +1 hour and -1 hour allowance in your time window. If security measures will not tolerate this type of allowance in the window, each user's key must be brought back to the system for updating when the time changes.
- **Software:** To ensure proper time behavior, PCs running the Cencon, CenTran, and/or CenBank software must have the Microsoft Windows update for the 2007 DST changes or must be updated manually using the tzedit utility or other methods.

#### GITCON

- Locks: The G152 and G2 locks store time as UTC time; therefore, the 2007 DST changes do not affect the G152 and G2 locks.
- **RFID Cards:** The RFID cards contain time zone and actual DST info. The reference points for start and end of DST are stored in the RFID cards.

IMPORTANT: The RFID cards must be updated at the PC software by the following process. This process only has to be completed one time in conjunction with the implementation of the enacted change to the start and end dates for DST. In the future when time changes from DST to Standard or vice versa, no action is required. To update RFID Cards:

- 1. From the Gitcon software, go to the People Explorer.
- 2. Place the RFID transponder on the desktop reader.
- 3. Left click on the person and then the transponder name to be reprogrammed.
- 4. Right click and select "Program Physical Transponder".
- **Software:** To ensure proper time behavior, PCs running the Gitcon software must have the Microsoft Windows update for the 2007 DST changes.

### UNICON

- Locks: The Model CL10 and CL20 locks do store time. Adjusting for DST in the CL10 and CL20 locks is done
  manually through the "Toggle Daylight SavingsTime" command entered at the lock. The command toggles the
  time by +/- 1 hour.
- **Software:** To ensure proper time behavior, PCs running the Unicon CL Series software must have the Microsoft Windows update for the 2007 DST changes.

<sup>1</sup>Taken from http://support.microsoft.com/kb/928388

<sup>2</sup>See http://support.microsoft.com/kb/928388

<sup>3</sup>See http://support.microsoft.com/kb/914387

<sup>4</sup>See http://www.microsoft.com/windows/timezone/dst2007.mspx

### About Kaba Mas

Kaba Mas, part of the world-wide Kaba group, is the world's leading manufacturer and supplier of high-security electronic locking solutions. Its complete line of self-powered, battery and mechanical locks meets virtually every container lock requirement. Kaba Mas is dedicated to satisfying enduser needs for security and control.